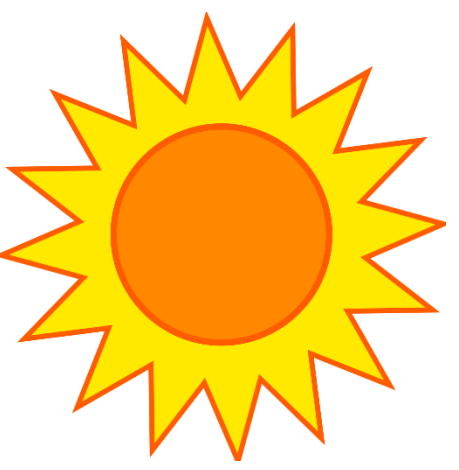

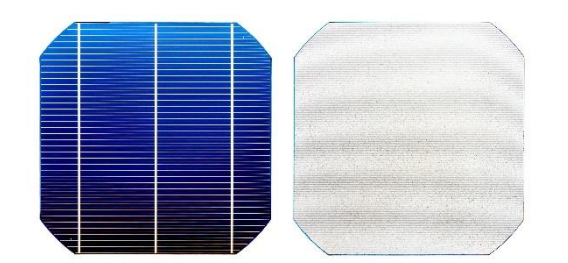

# Wykład 2 6.03.2024 r. Wstęp do Matlaba, cz. 1

Katarzyna Gwóźdź

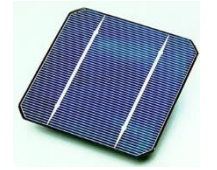

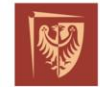

Politechnika Wrocławska

 $\bullet$ <sup>0</sup>

# Okno główne Matlaba

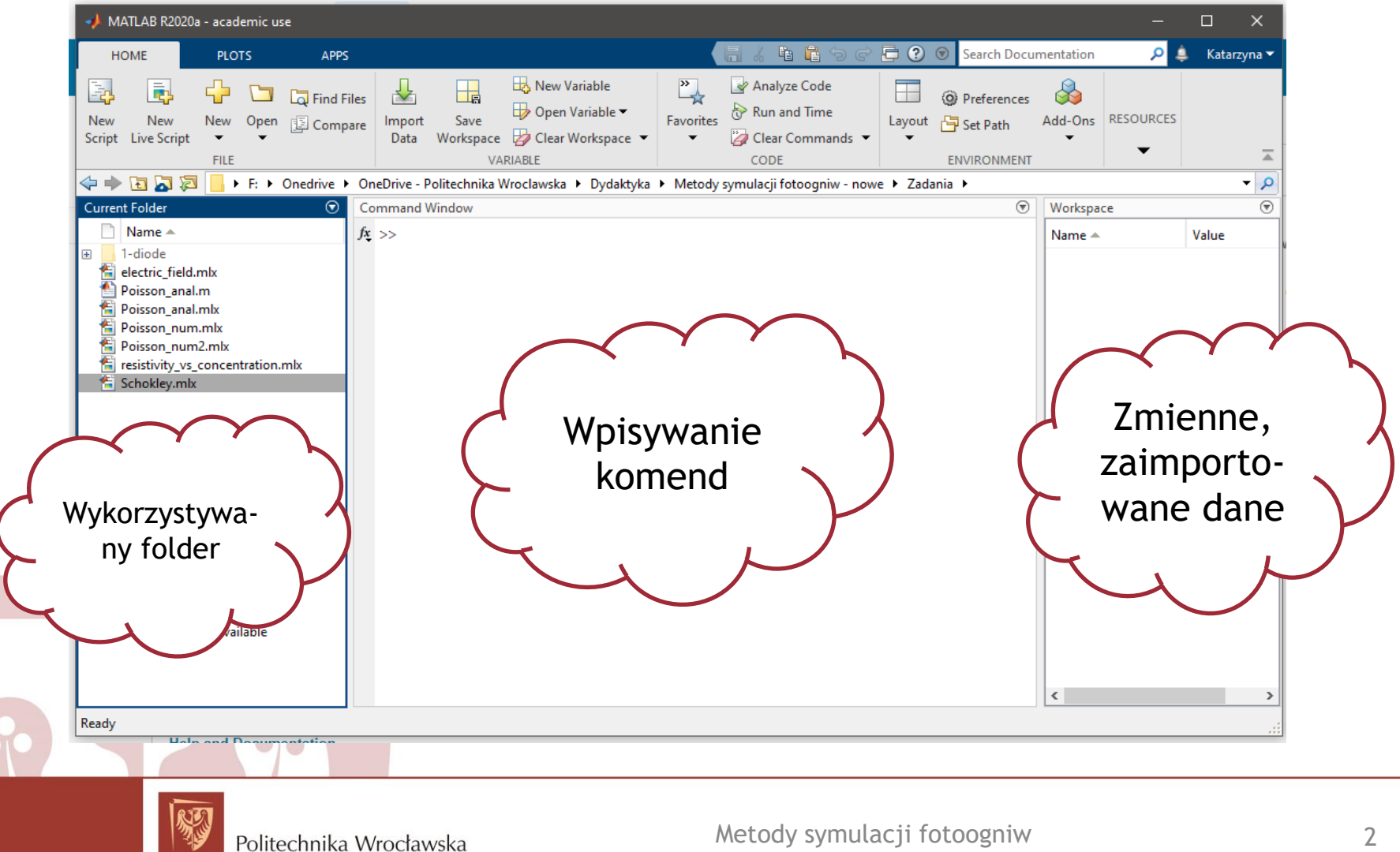

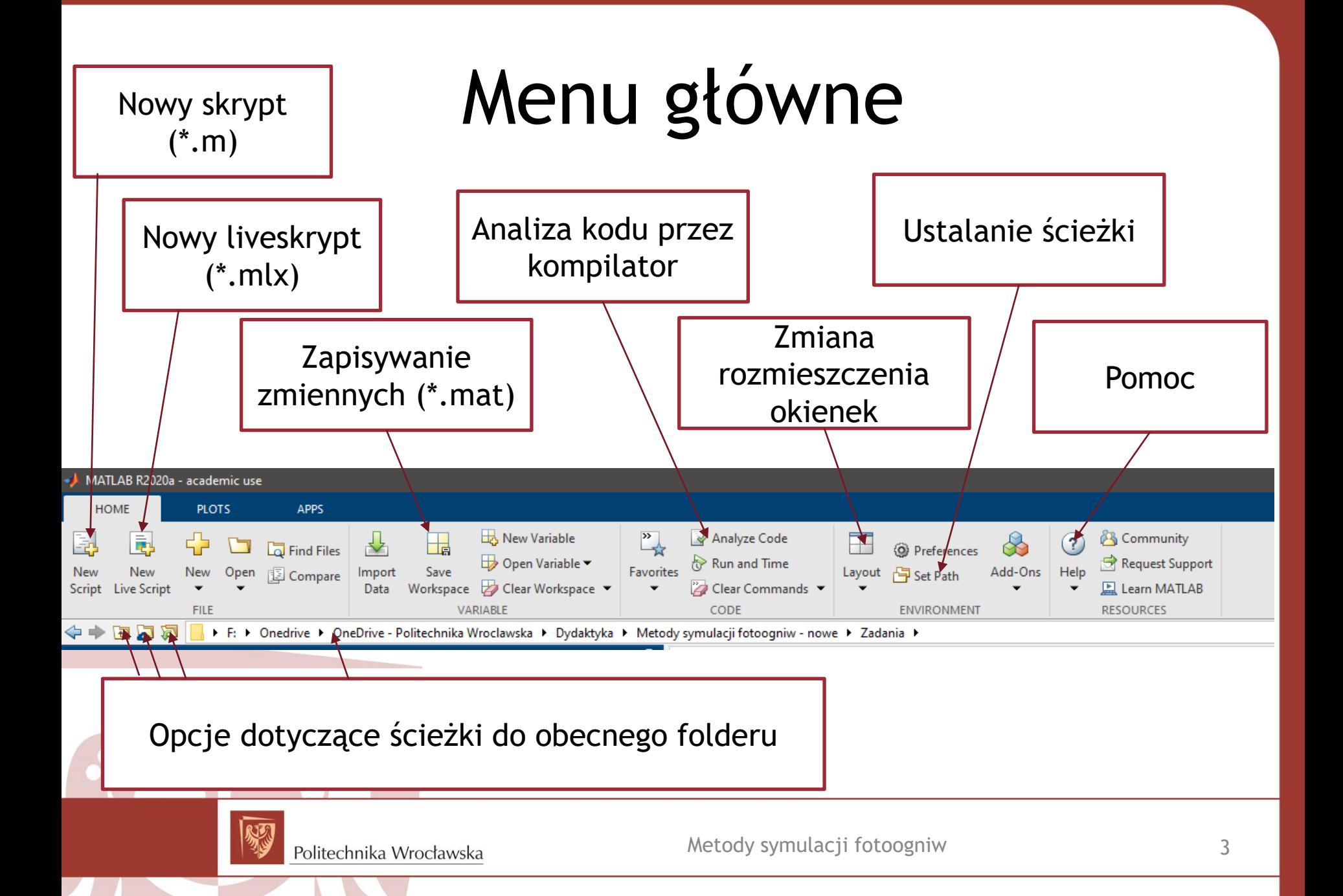

# Wektory i macierze

Tworzenie wektora:  $\Rightarrow$  a = [1 2 3 4]  $a =$ 2 3

Tworzenie macierzy:  $\Rightarrow$  a = [1 2;3 4]  $a =$ 1 2  $\mathbf{3}$ 

Funkcje do tworzenia wektorów i macierzy: ones(2,2) – wypełnia macierz jedynkami zeros(2,2) – wypełnia macierz zerami rand(2,2) – wypełnia macierz liczbami z zakresu (0,1) linspace(0,pi) – tworzenie wektora od 0 do pi, równomiernie rozłożonego

Politechnika Wrocławska

# Wektory i macierze

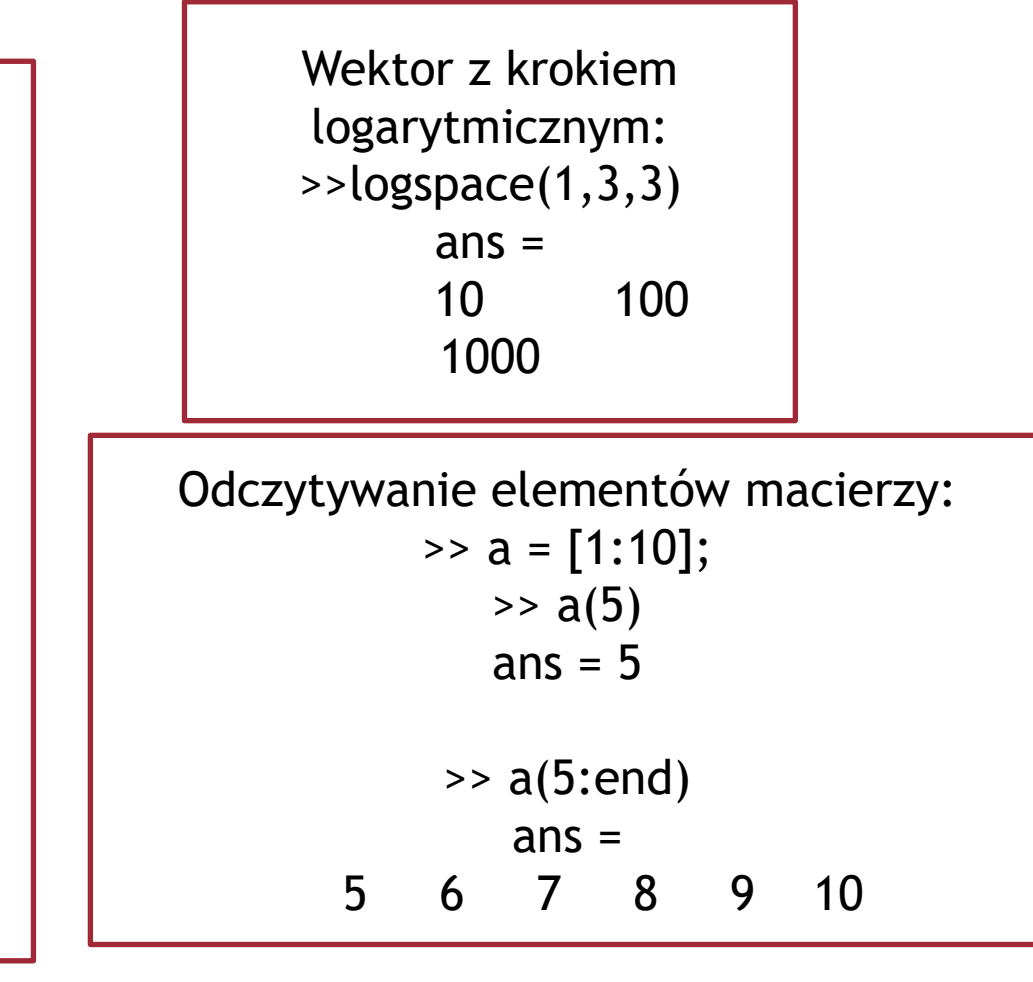

Tworzenie wektora o zadanych wartościach.  $>>a = [1:4]$  $a =$ 1 2 3 4  $\Rightarrow$  a = [1:0.5:2]  $a =$ 1.0000 1.5000 2.0000  $\rightarrow$  a = [2:-0.5:1]  $a =$ 2.0000 1.5000 1.0000

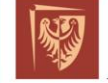

Politechnika Wrocławska

## Działania na macierzach

Dodawanie i odejmowanie zarówno stałej jak i całych macierzy.

>> a = [1 2; 3 4]; >> b = [4 3; 2 1]; >> a - 1 ans = 0 1 2 3 >> a - b ans = -3 -1 1 3

Możliwe jest stosowanie funkcji dla każdego elementu macierzy.

> $\rightarrow$ sin(a)  $ans =$ 0.8415 0.9093 0.1411 -0.7568

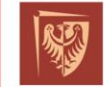

Politechnika Wrocławska

### Działania na macierzach

Mnożenie macierzy:

>> a = [1 2; 3 4];  
>> b = [4 3; 2 1];  
>> a \* b  
ans =  

$$
8 \quad 5
$$
  
20 13

Dzielenie w Matlabie:  $>> 8/2$ ans  $= 4$  $\gg 8\sqrt{2} = 2/8$ ans  $=0.2500$ 

Dzielenie macierzy:  $\Rightarrow$  a = [1 2; 3 4];  $\Rightarrow$  b = [4 3; 2 1];  $\rightarrow$  a/b  $ans =$ 1.5000 -2.5000 2.5000 -3.5000  $\gg$  b/a  $ans =$ -3.5000 2.5000 -2.5000 1.5000

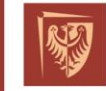

Politechnika Wrocławska

### Działania na macierzach

Mnożenie macierzy przez skalar:  $\Rightarrow$  a = [1 2;3 4];  $>> a^2$  $ans =$ 2 4 6 8

Mnożenie elementów macierzy:

>> a = [1 2; 3 4];  
>> b = [4 3; 2 1];  
>> a.\*b  
ans =  

$$
\begin{array}{c} 4 \quad 6 \\ 6 \quad 4 \end{array}
$$

Potęgowanie macierzy:  $\Rightarrow$  a = [1 2; 3 4];  $>> a^2$  $ans =$ 7 10 15 22  $> a.^2$  $ans =$  $\overline{4}$ 9 16

#### Workspace

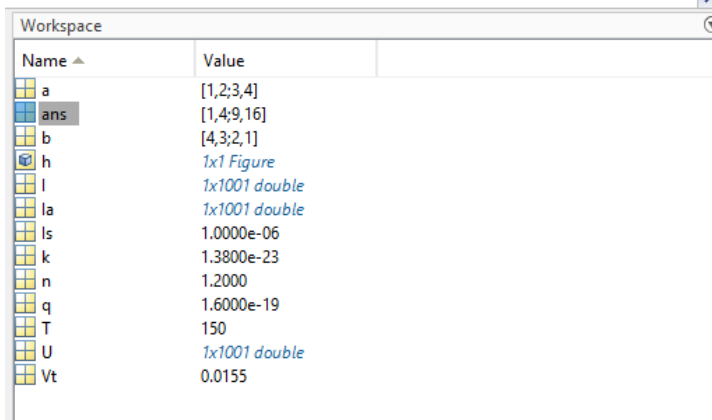

clear all - usuwa wszystkie zmienne clear – usuwa konkretną zmienną whos – informacje jakie zmienne istnieją

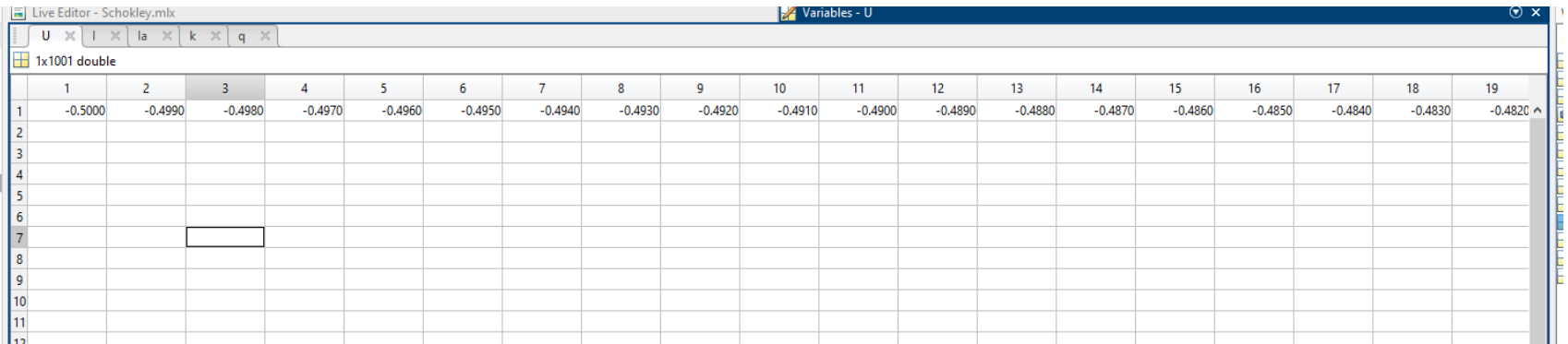

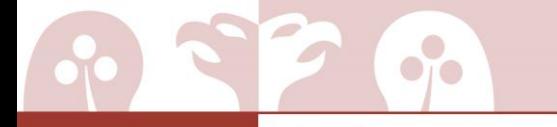

Politechnika Wrocławska

## Tekst i znaki

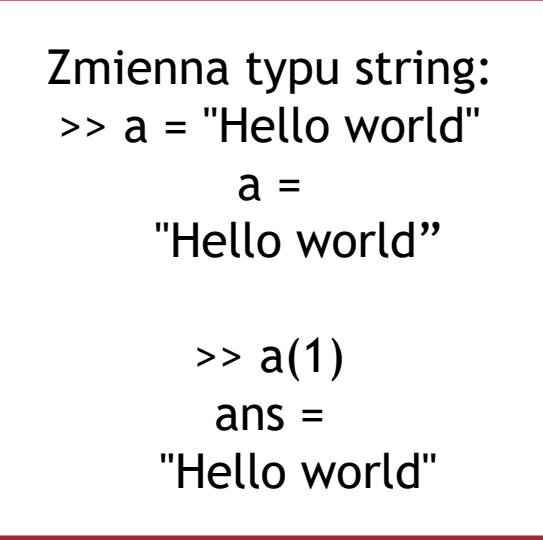

Tablica znaków: >> b = 'Hello world'  $b =$ 'Hello world'  $>> b(1)$  $ans =$ 'H'

10

Działania na string i char również są możliwe:  $\rightarrow$  a +  $'$  + b  $ans =$ "Hello world Hello world" $\cup$  (  $\cap$ Metody symulacji fotoogniw Politechnika Wrocławska

# Pętla for

$$
a = 0;
$$
  
for  $i = 1:0.1:10$   
 $a = a + i;$   
end

$$
a = zeros(1, 100);
$$
  
for i = 1:100  

$$
a(i) = sin(i * pi/100);
$$

end

Politechnika Wrocławska

 $\bullet$ <sup>o</sup>

### Pętla while

 $n = 6;$  $f = n;$ while n>1  $n = n-1;$  $f = f * n;$ End disp(f)

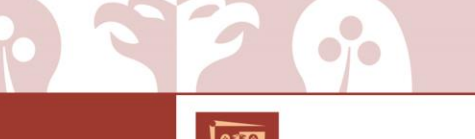

Politechnika Wrocławska

### Instrukcja warunkowa

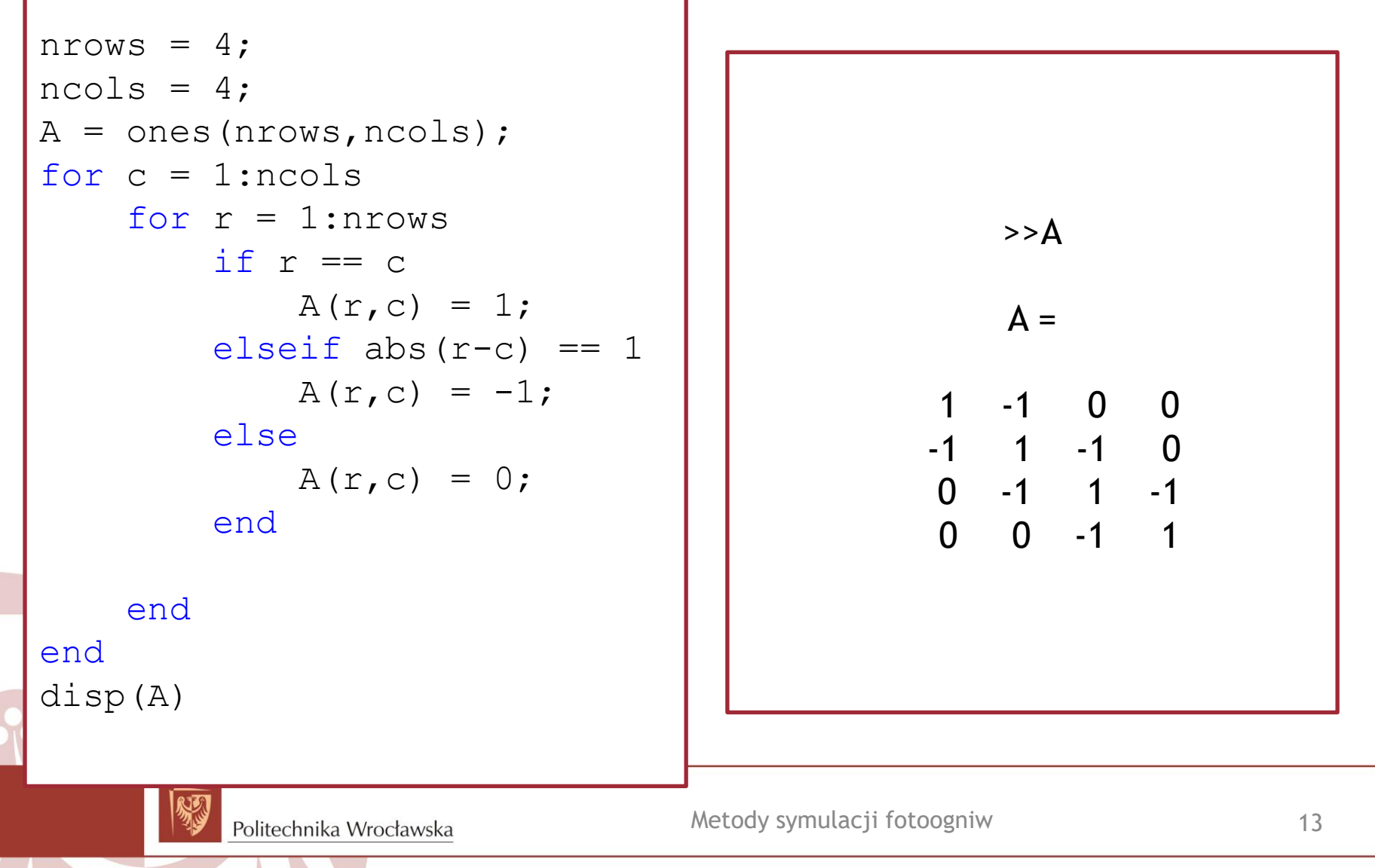

# Operatory relacji w Matlabie

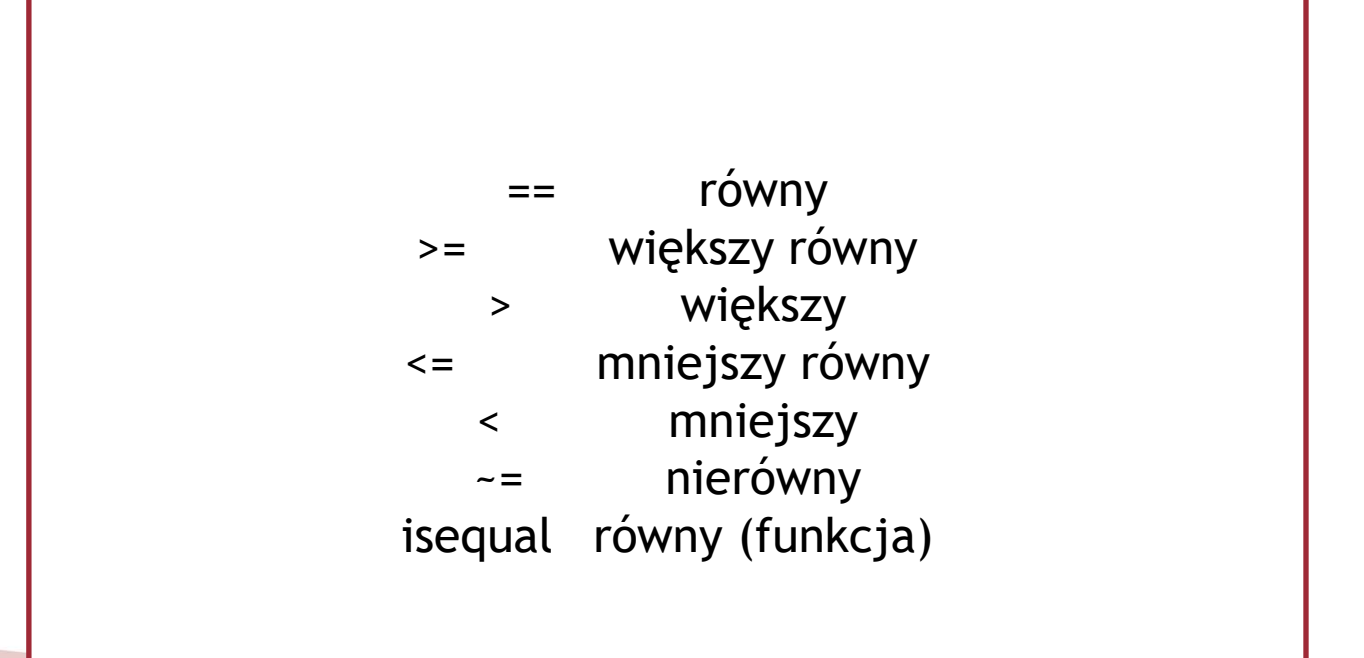

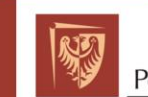

Politechnika Wrocławska

 $\bullet$ <sup>0</sup>

# Operatory logiczne

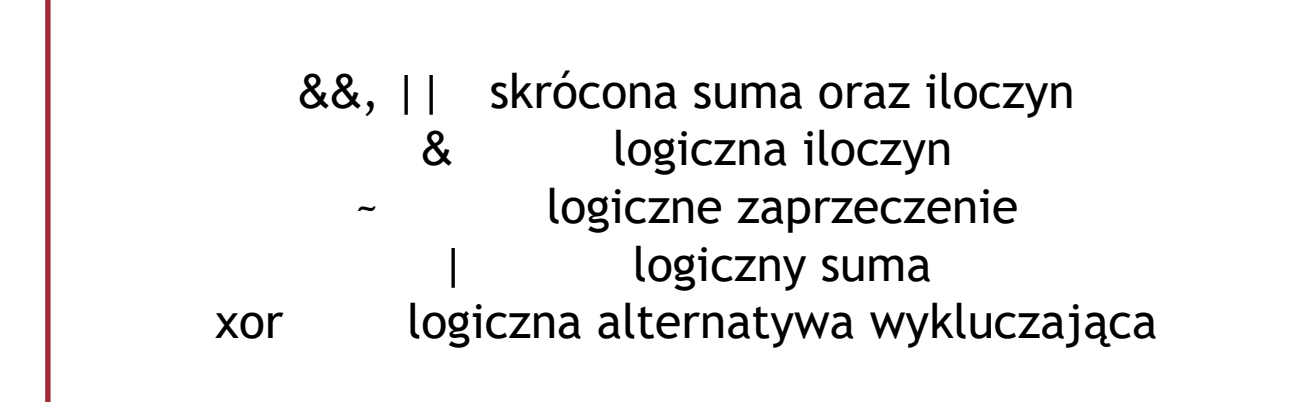

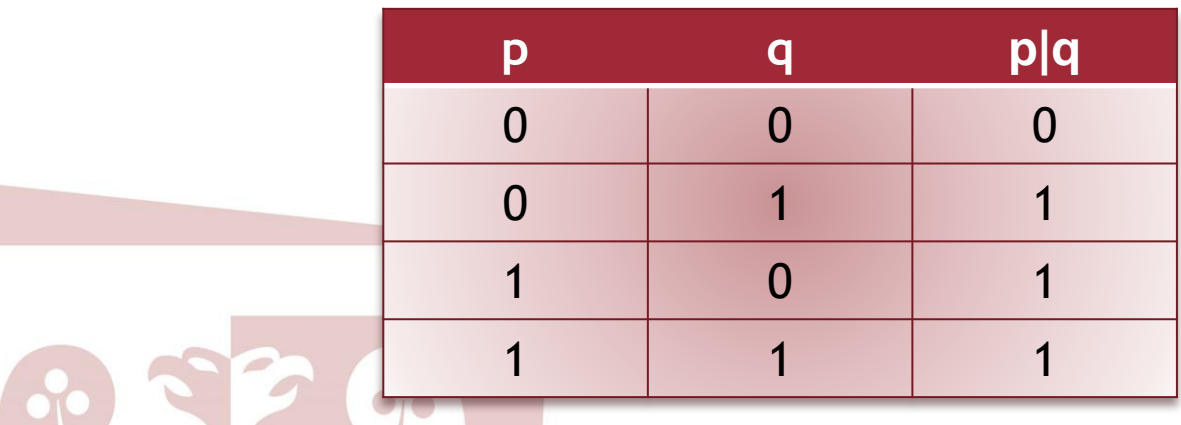

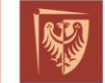

Politechnika Wrocławska

# Dodatkowe informacje

- % komentowanie kodu
- clc czyszczenie command window
- [] nawiasy do tworzenia wektorów i macierzy

() – nawiasy do wyciągania elementów z macierzy oraz podawania parametrów funkcji

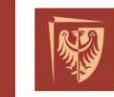

 $\bullet$ <sup>0</sup>

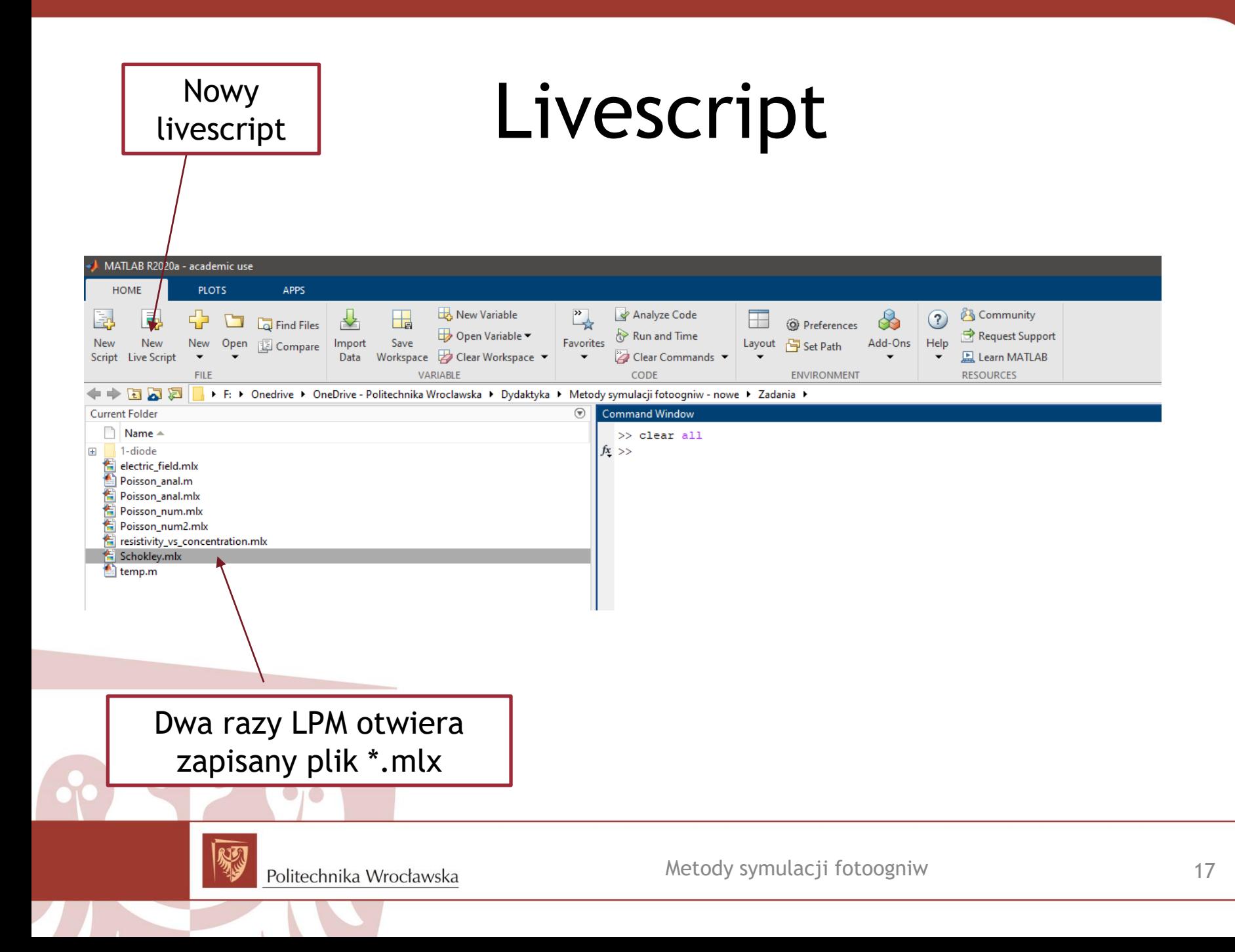

#### Live editor

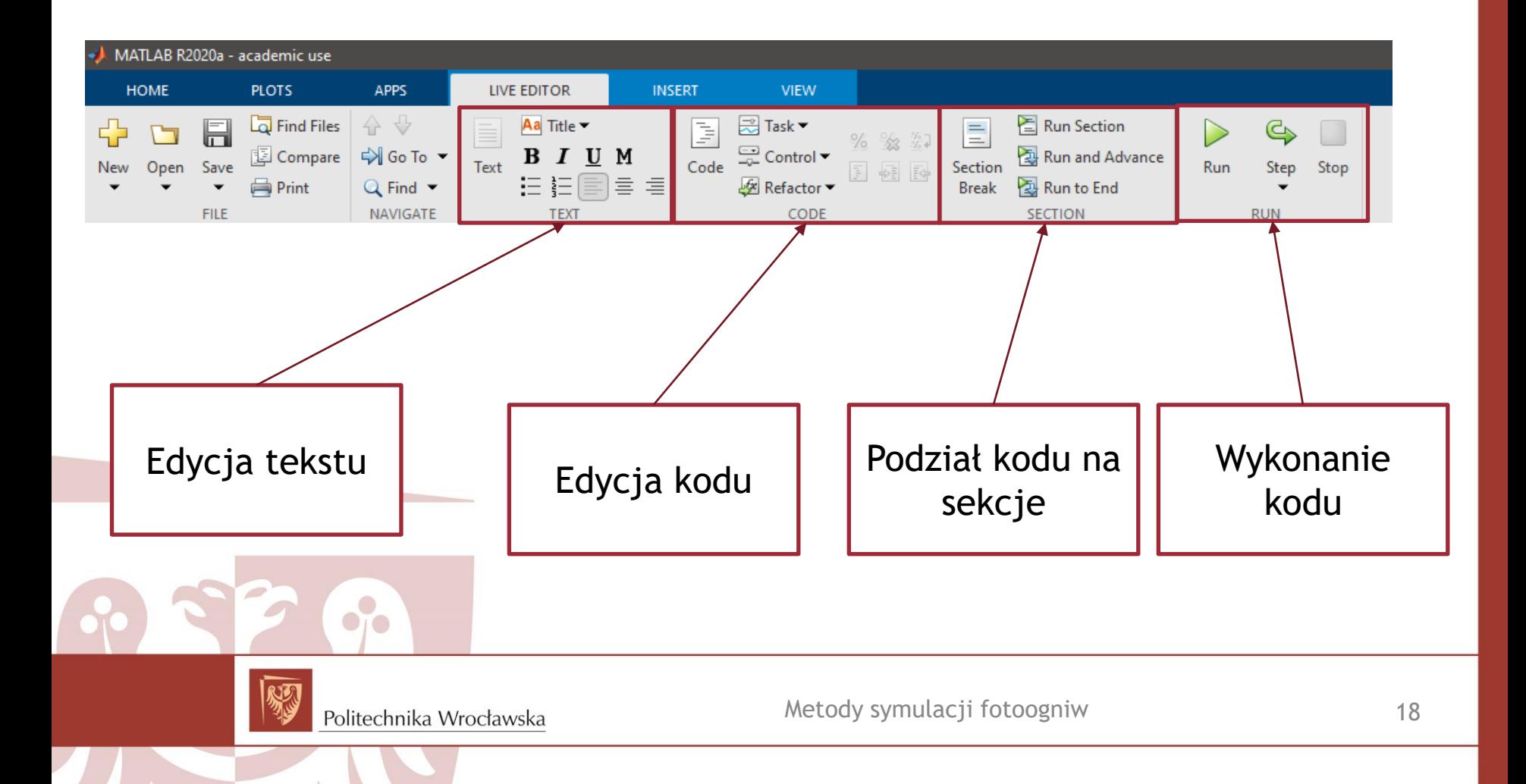

### Kontrolki

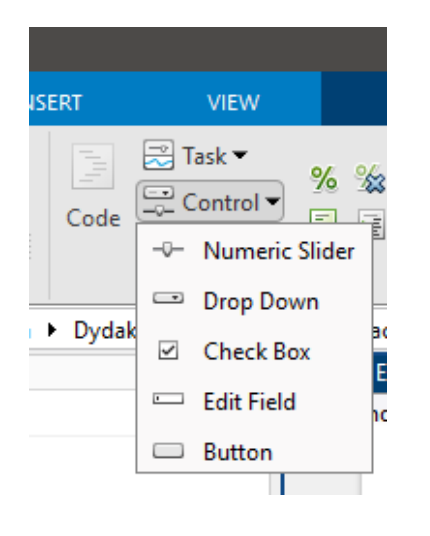

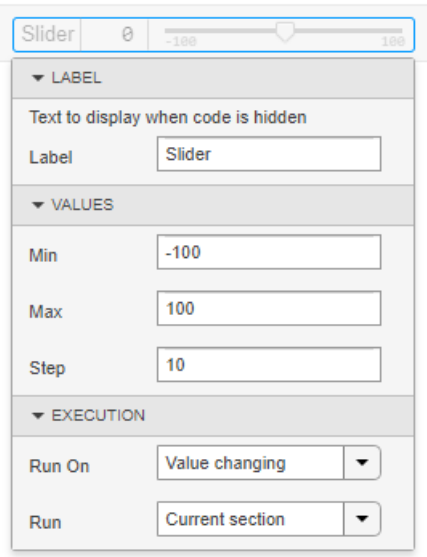

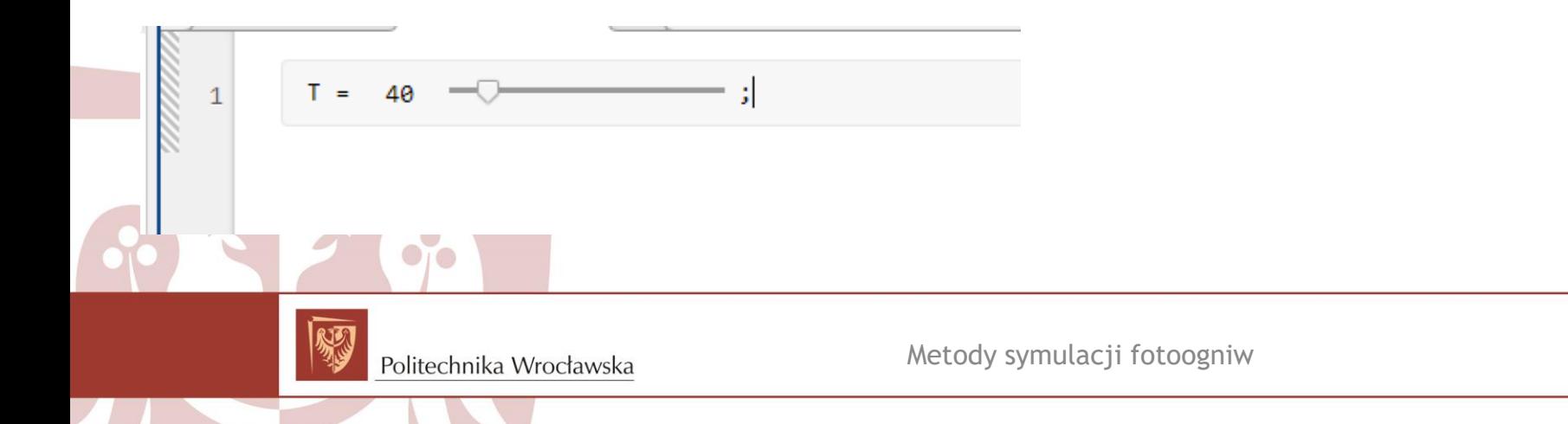

19

#### Wstawianie

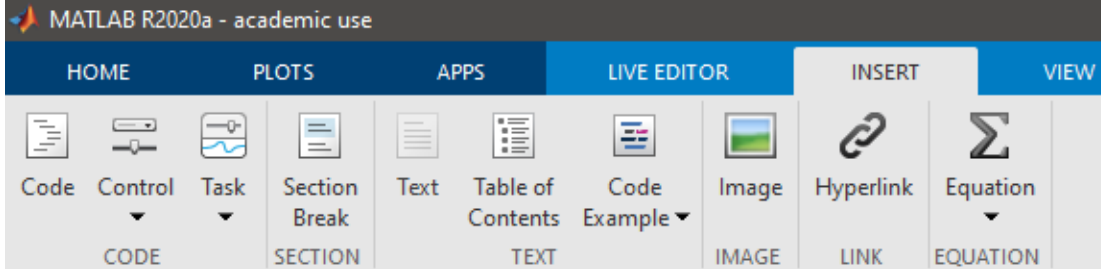

MATLAB R2020a - academic use

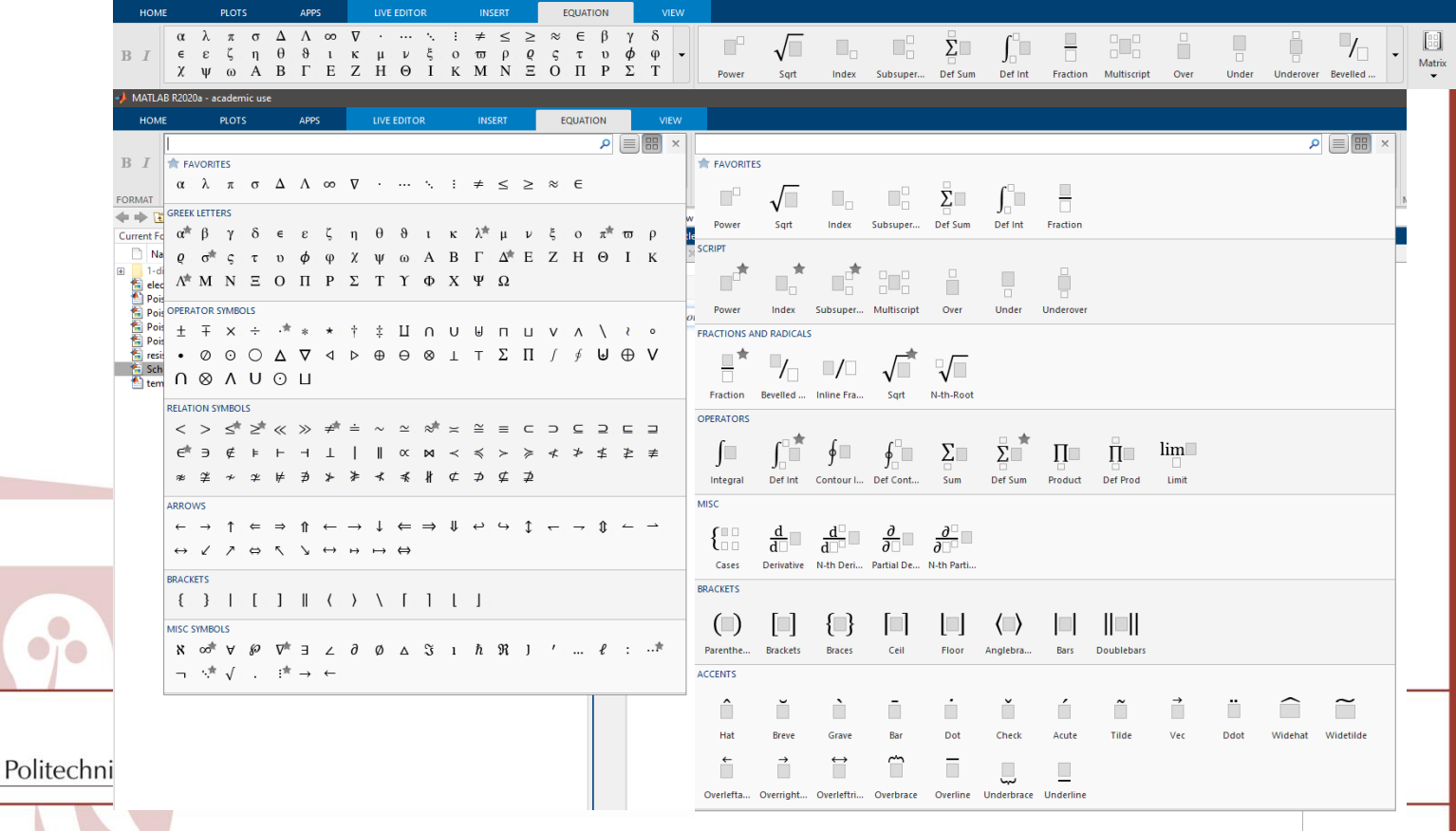

# Podgląd livescript

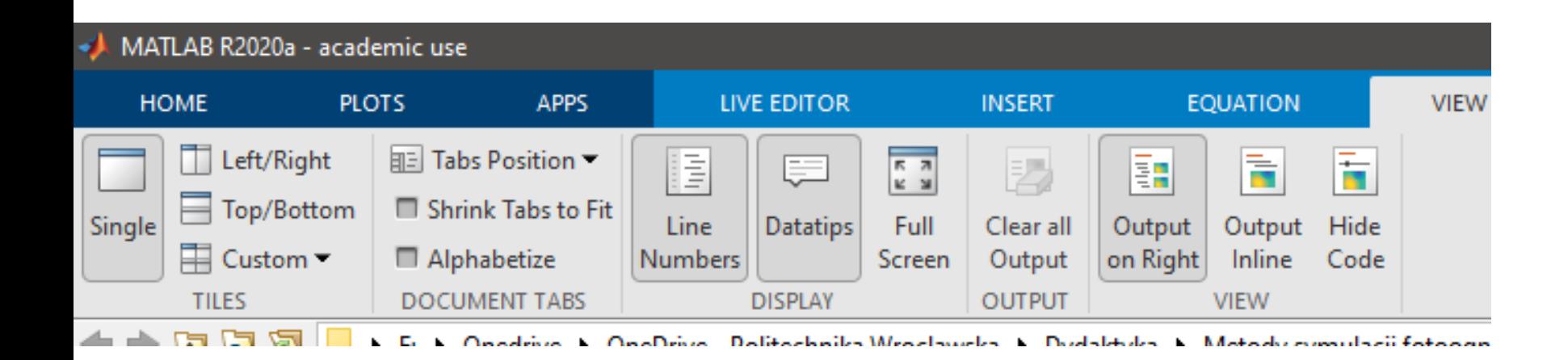

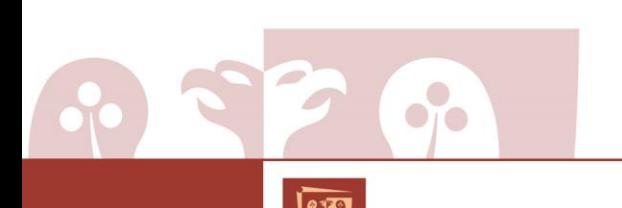

Politechnika Wrocławska

### Złącze Schottky'ego

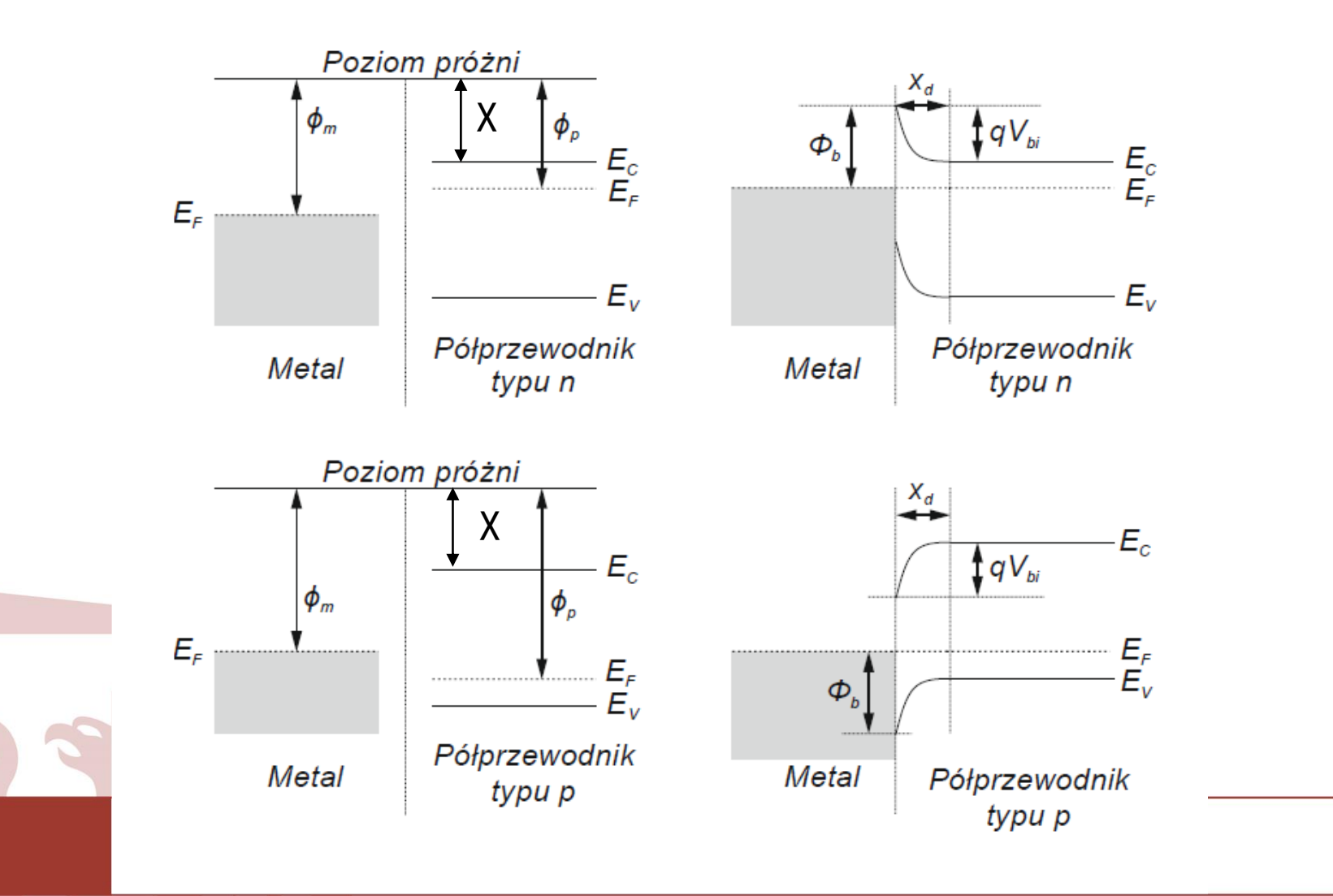

22

#### Schottky-Mott rule

Poziom próżni

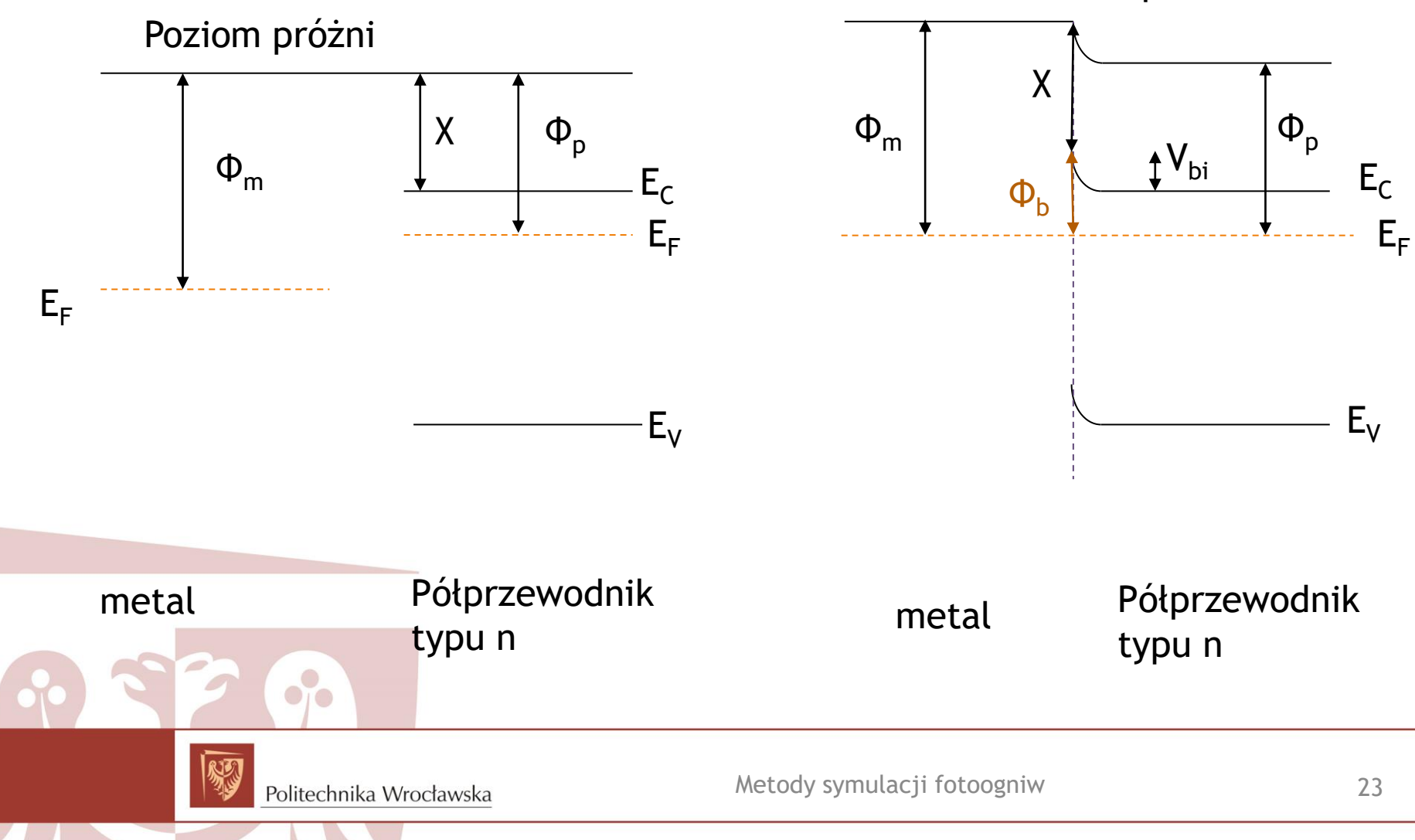

### Stałe materiałowe

Instytut Fizyko-Techniczny imienia A. F. Ioffego Rosyjskiej Akademii Nauk w Petersburgu

[http://www.ioffe.ru/SVA/NSM/Semicond/Si](http://www.ioffe.ru/SVA/NSM/Semicond/Si/) [/](http://www.ioffe.ru/SVA/NSM/Semicond/Si/)

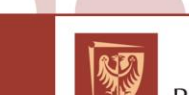

Politechnika Wrocławska

 $\bullet$   $\bullet$ 

#### Jak obliczyć energię poziomu Fermiego?

Koncentracja elektronów

$$
n_0 = n_i \exp\left(\frac{E_F - E_i}{kT}\right)
$$

Koncentracja noników samoistnych

$$
n_i = \sqrt{N_C N_V} \exp\left(\frac{-E_g}{2kT}\right)
$$

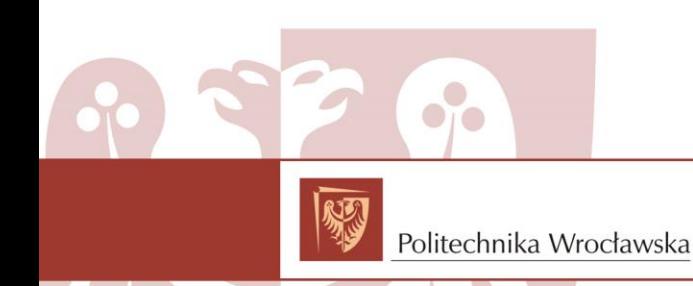